## **Quantus™ Fluorometer トラブルシューティングガイド**

Q.測定を開始したところ、"Measuring Sample"で止まったままになってしまいます。

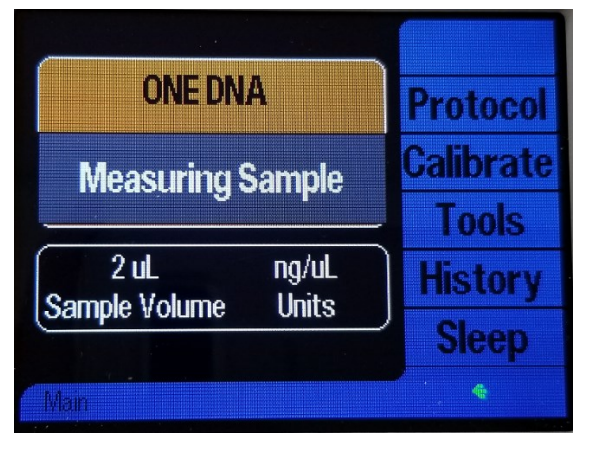

A. 以下の条件を満たした場合に生じるエラーです。

Version 2.25 にアップグレードすることにより修正することができます。

アップグレードの方法は、こちら

( [http://www.promega.co.jp/lit/pdf/how\\_to\\_farmware\\_update2015.pdf](http://www.promega.co.jp/lit/pdf/how_to_farmware_update2015.pdf) )を参照してください。

条件 1): バージョン 2.24 以前がインストールされた Quantu Fluorometer である

条件 2): Quantus Software を使っていない

条件 3): Windows 10 がインストールされた PC の USB ポートから電源を得ている。

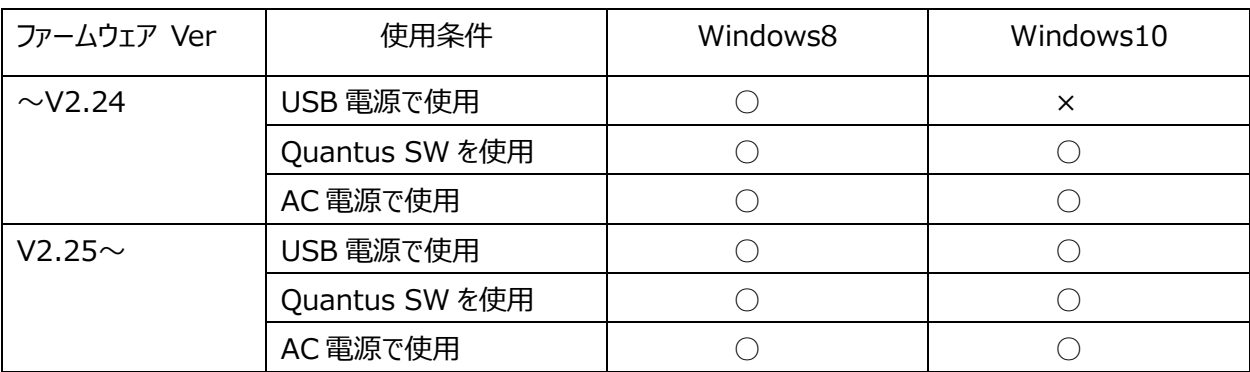

2018 年 7 月更新